#### **Recording and Sharing Video lectures with Students Via MyGJU**

Dr. Rami Alazrai

School of Electrical Engineering and Information Technology,

German Jordanian University,

Amman 11180, Jordan

Thursday, March 19, 2020

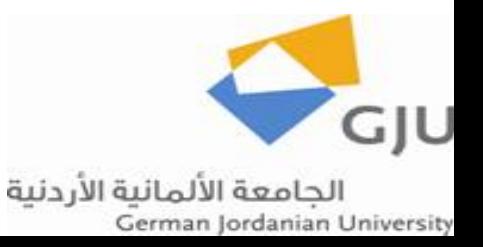

# **Outline**

- Equipment and Software
- Environment setup
- Processing the Recorded Video
- Sharing the Recorded Video Lecture with Students

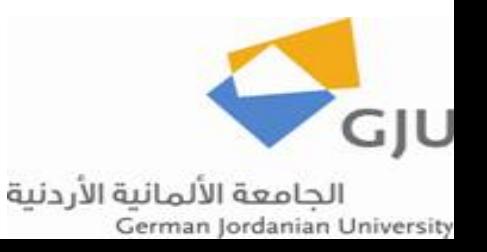

# Equipment and Software

- Equipment
- Use Microsoft LifeCam Cinema to record the video lecture.

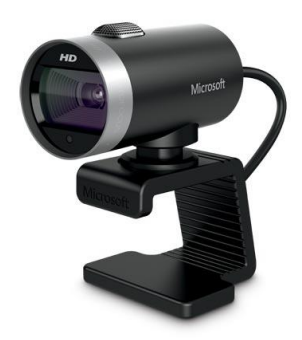

- This full-featured webcam delivers smooth, detailed video and crystal-clear audio.
- The link below shows all the information about this webcam:
- https://www.microsoft.com/accessori [es/en-us/products/webcams/lifecam](https://www.microsoft.com/accessories/en-us/products/webcams/lifecam-cinema/h5d-00013)cinema/h5d-00013
- Software
- Microsoft LifeCam driver and video capturing software (you can download these software from the following link: [https://www.microsoft.com/accessories/](https://www.microsoft.com/accessories/en-us/d/lifecam-cinema) en-us/d/lifecam-cinema
- Download and install the VLC software to process the recorded videos. You can download the VLC software from the following link:

<https://www.videolan.org/vlc/index.html>

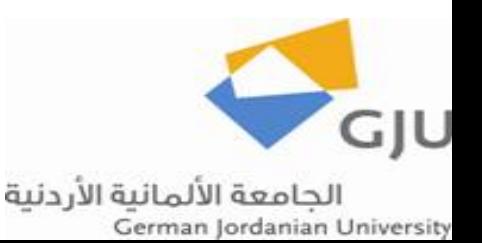

## Environment Setup

- Please refer to the link below for a video that clarifies how to setup the recording environment.
- https://www.dropbox.com/s/8d4ogjt8vnaab8l/setup.mp4?dl=0

#### The recorded video

- Please refer to the link below for the recorded video:
- https://www.dropbox.com/s/gdhwdp4oz20x9lj/2020-03-19%2015-06-21.456.wmv?dl=0

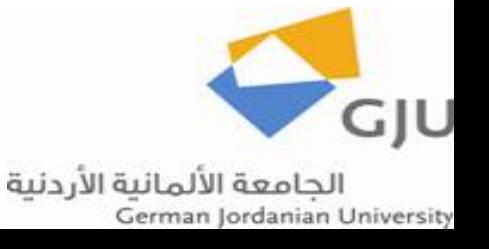

#### Processing the Recorded Video

- The recorded video is flipped upside down. To rotate the video and make readable, one can use the VLC software.
- Below you can find a link for a step-by-step guide on how to rotate recorded videos using VLC:
- [https://www.howtogeek.com/howto/14751/rotate-a-video-90-degrees-with-vlc-or](https://www.howtogeek.com/howto/14751/rotate-a-video-90-degrees-with-vlc-or-windows-live-movie-maker/)windows-live-movie-maker/
- Please refer to the link below for the recorded video after rotating it using the VLC software:
- https://www.dropbox.com/s/66wqmt8ac19n8f4/Demo.mp4?dl=0

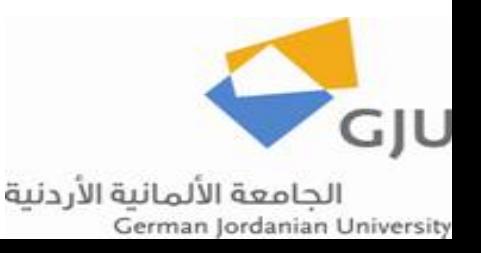

## Sharing the Recorded Video Lecture with Students

- After rotating the video, one can upload it to Dropbox, OneDrive, etc... and share the link of the video with the students by posting it in the course portfolio at MyGJU.
- Also, the notes written during the video recording can be scanned and uploaded to MyGJU, so that students can use it.

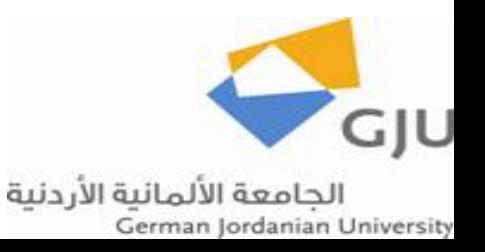